# ESAおよびSMAでのAMPのユーザロールの設定 方法の理解

## 内容

概要 前提条件 要件 使用するコンポーネント 背景説明 設定 ESAの場合 ユーザロールの追加 ユーザロールをユーザに割り当てる SMAの場合 ユーザロールの追加 ユーザロールをユーザに割り当てる

## 概要

このドキュメントでは、Cisco Secure EmailおよびCisco Secure Email and Web Managerの AMPユーザ権限の設定について説明します

## 前提条件

## 要件

次の項目に関する知識があることが推奨されます。

- Cisco Secure Email (別名ESA)
- Cisco Secure EmailおよびCisco Secure Email and Web Manager (別名SMA)

## 使用するコンポーネント

このドキュメントの情報は、次のソフトウェアとハードウェアのバージョンに基づいています。

- Eメールセキュリティアプライアンスバージョン14.3
- クラウドEメールセキュリティバージョン14.3
- AMP機能キー

このドキュメントの情報は、特定のラボ環境にあるデバイスに基づいて作成されました。このド キュメントで使用するすべてのデバイスは、初期(デフォルト)設定の状態から起動しています 。本稼働中のネットワークでは、各コマンドによって起こる可能性がある影響を十分確認してく ださい。

## 背景説明

この機能は、AMP設定権限のロールを提供します。この権限がユーザに割り当てられると、ユー ザはAMPセキュリティ設定のみを設定できます。

AMP関連のレポートを表示するには、このAMP設定権限を使用してAMP設定とAMPレポートの 両方を表示できます。AMPレポートへのアクセスは、次の4つのレポートに与えられます。

- 高度なマルウェア防御
- AMPファイル分析
- AMP判定チャートの更新
- メールボックスの自動修復レポート。(レガシーとNGUIの両方に適用可能)

## 設定

## ESAの場合

### ユーザロールの追加

最初に、ESAで新しいユーザロールを作成する必要があります。

- 1. [System Administration] > [User Roles]に移動します
- 2. [Add User Role]をクリックします。
- 3. ユーザロールに名前を付ける
- 4. AMP設定で[Full Access]を選択します。
- 5. [Email Reporting]で[View relevant reports]を選択します。

6. 送信およびコミット

### **Edit User Role**

#### Mode -Cluster: Hosted\_Cluster

▷ Centralized Management Options

Change Mode...

 $_{\rm v}$ 

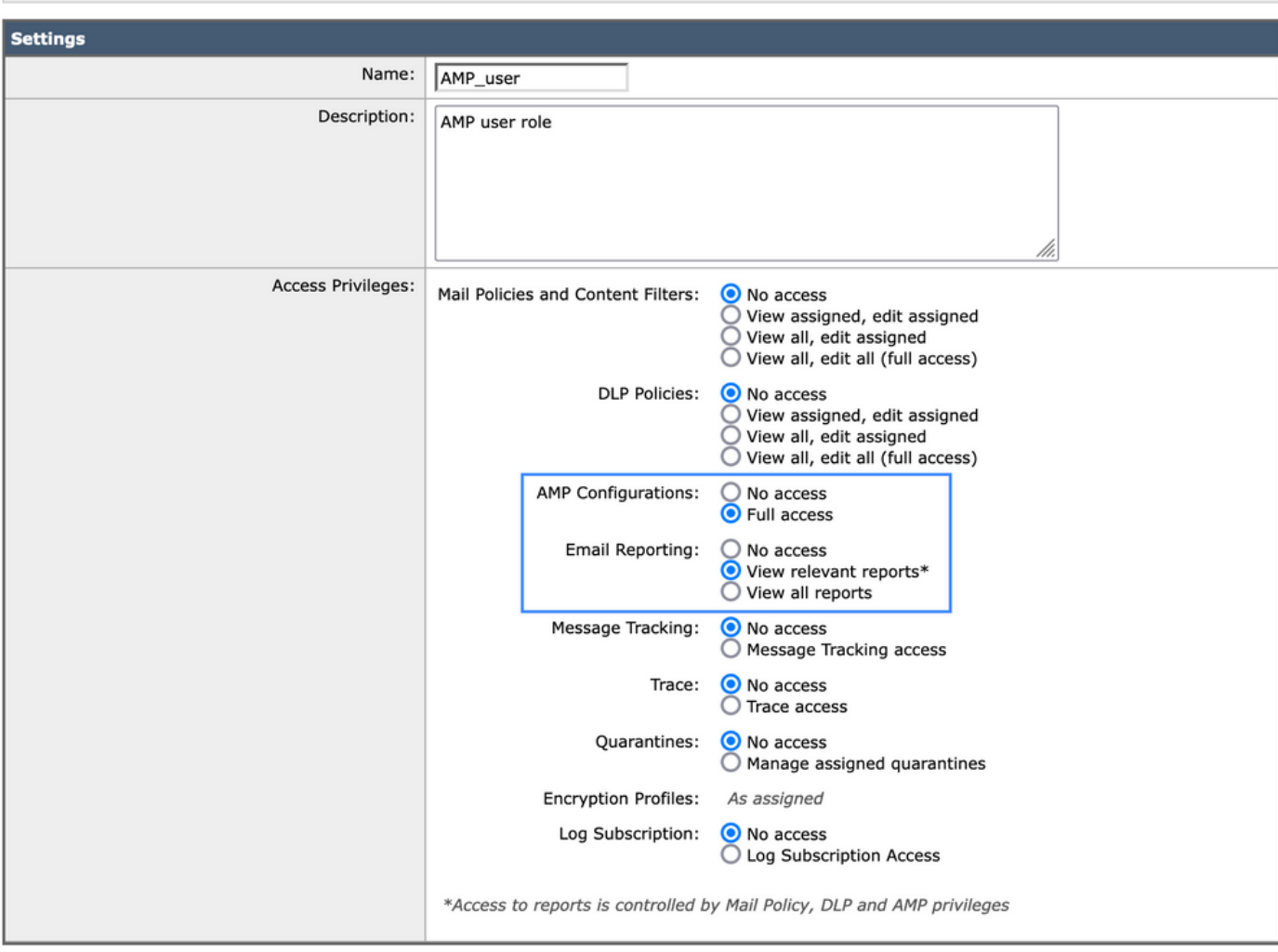

## ユーザロールをユーザに割り当てる

次に、前のセクションで作成したユーザロールを割り当てるために、新しいユーザを作成する必 要があります。

- 1. [System Administration] > [Users]に移動します
- 2. [Add User]をクリックします。
- 3. ユーザの名前
- 4. [Custom Roles]をクリックし、以前作成したユーザロールを選択します
- 5. 変更を送信して確定します。

### **Add Local User**

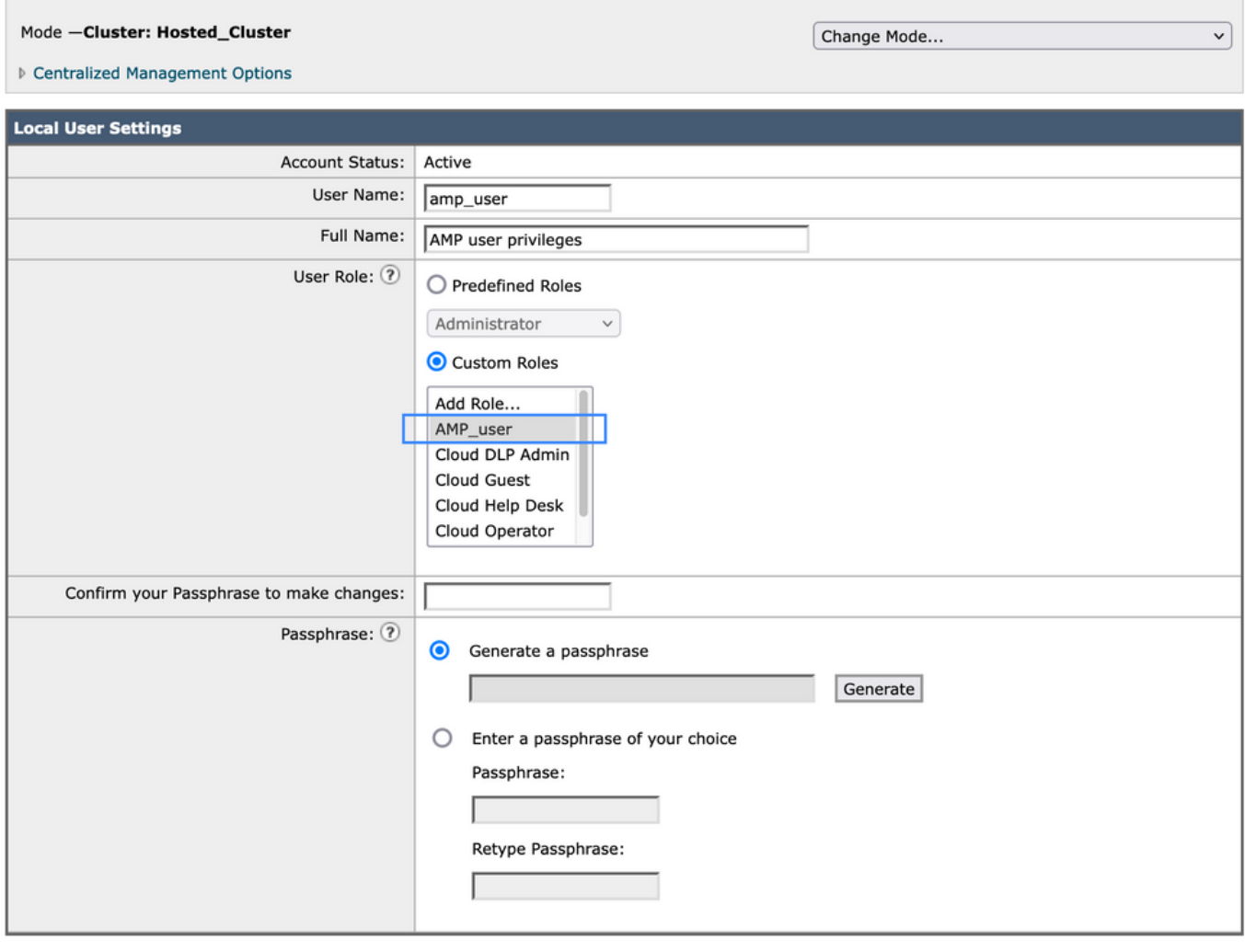

#### Cancel

#### Submit

## SMAの場合

## ユーザロールの追加

まず、SMAで新しいユーザロールを作成する必要があります。

- 1. [System Administration] > [User Roles]に移動します
- 2. [Add User Role]をクリックします。
- 3. ユーザロールに名前を付ける
- 必要に応じて、グループごとまたは全Eメールアプライアンスを選択できる「AMPレポート 4. 」
- 5. 送信およびコミット

### **Edit Email User Role**

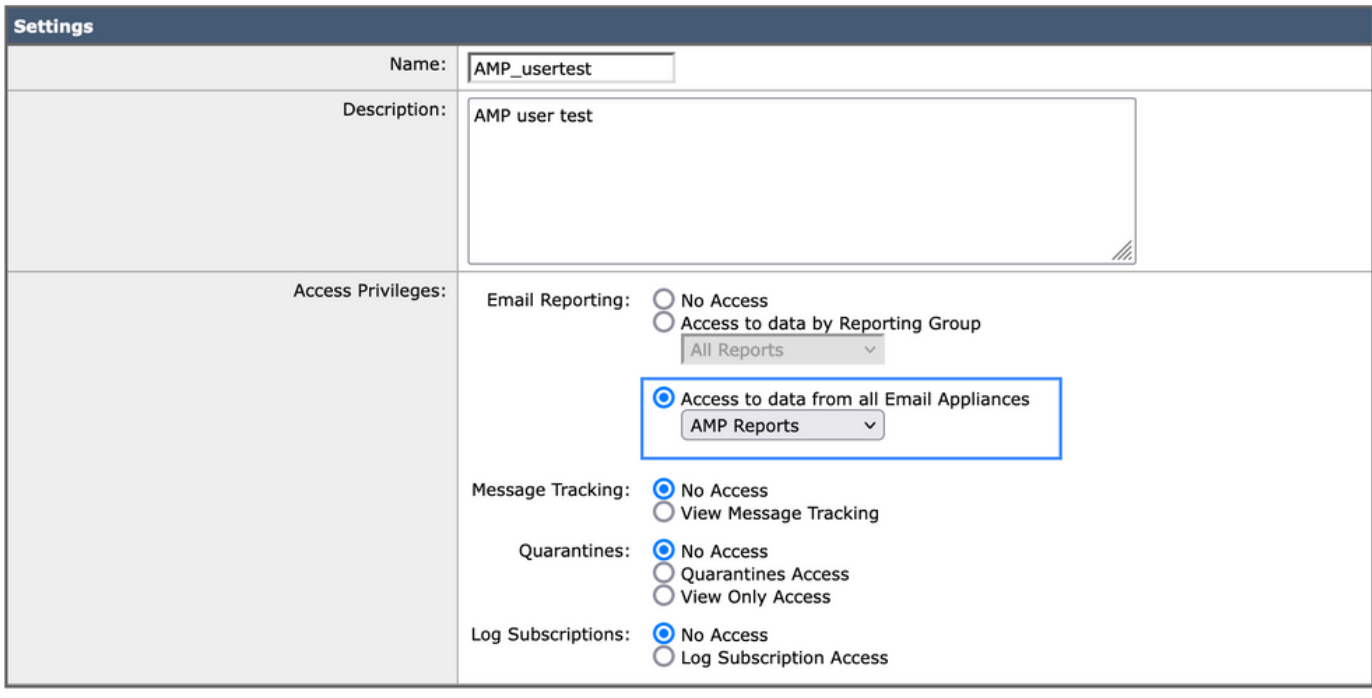

Cancel

Submit

## ユーザロールをユーザに割り当てる

次に、前のセクションで作成したユーザロールを割り当てるために、新しいユーザを作成する必 要があります

- 1. [System Administration] > [Users]に移動します
- 2. [Add User]をクリックします。
- 3. ユーザの名前
- 4. [Custom Roles]をクリックし、以前作成したユーザロールを選択します
- 5. 変更を送信して確定します。

### **Add Local User**

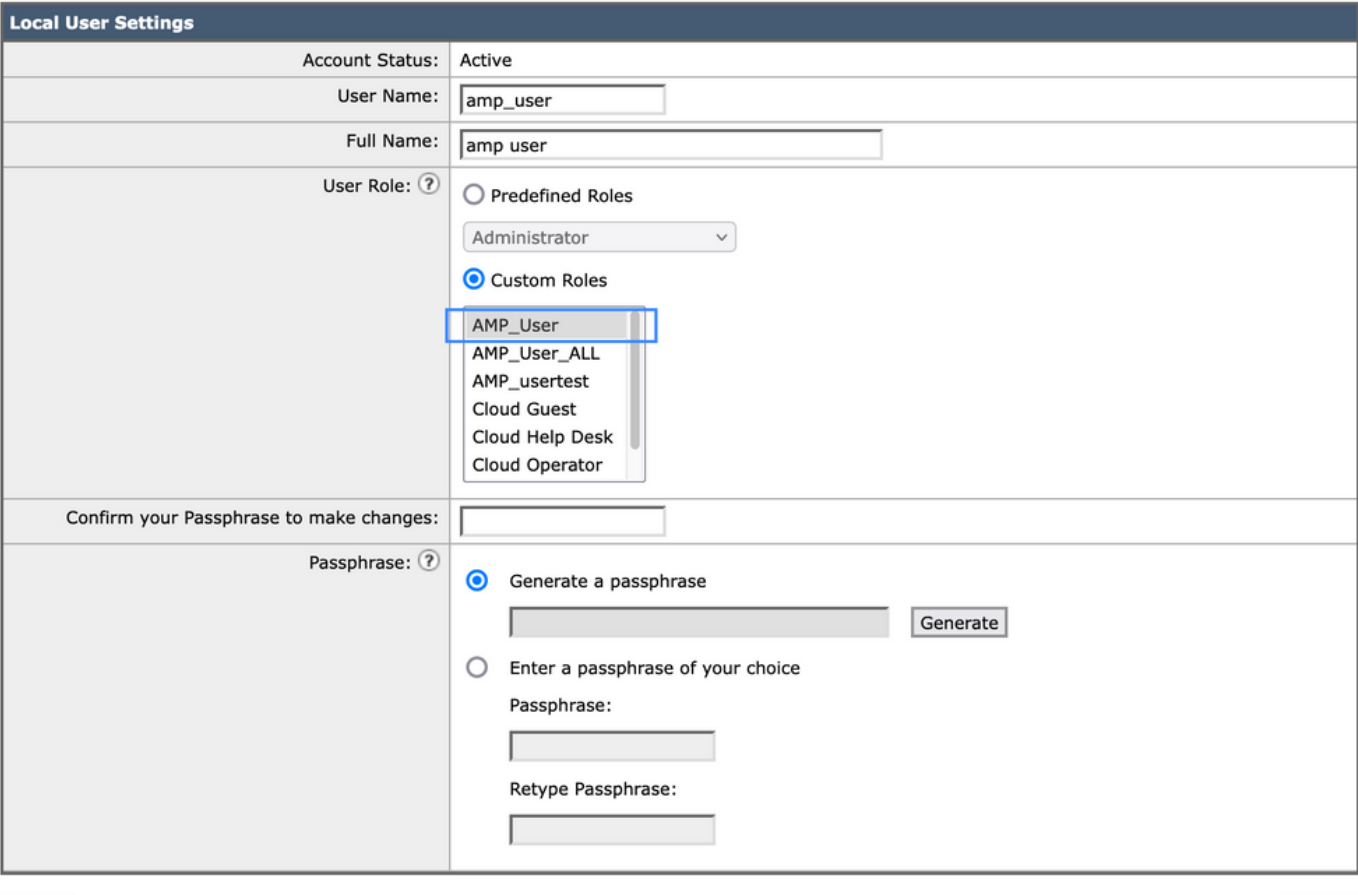

Cancel

Submit

翻訳について

シスコは世界中のユーザにそれぞれの言語でサポート コンテンツを提供するために、機械と人に よる翻訳を組み合わせて、本ドキュメントを翻訳しています。ただし、最高度の機械翻訳であっ ても、専門家による翻訳のような正確性は確保されません。シスコは、これら翻訳の正確性につ いて法的責任を負いません。原典である英語版(リンクからアクセス可能)もあわせて参照する ことを推奨します。